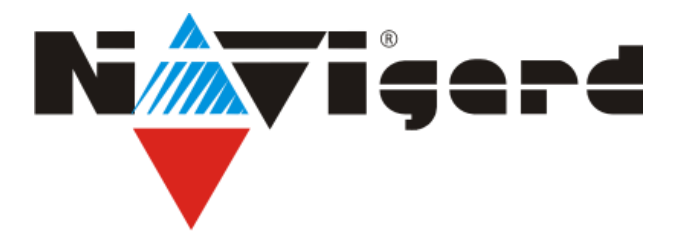

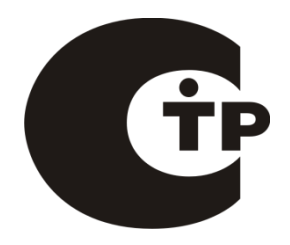

Технические средства для системы охранно-пожарной сигнализации «NAVIgard» Серия «NV 2020» Прибор приемно-контрольный охранно-пожарный **NV 2020/2** Проводной GSM-GPRS комплект **COMPANY** 

# Версия 15.x Руководство по эксплуатации

Калининград 2016

## Содержание

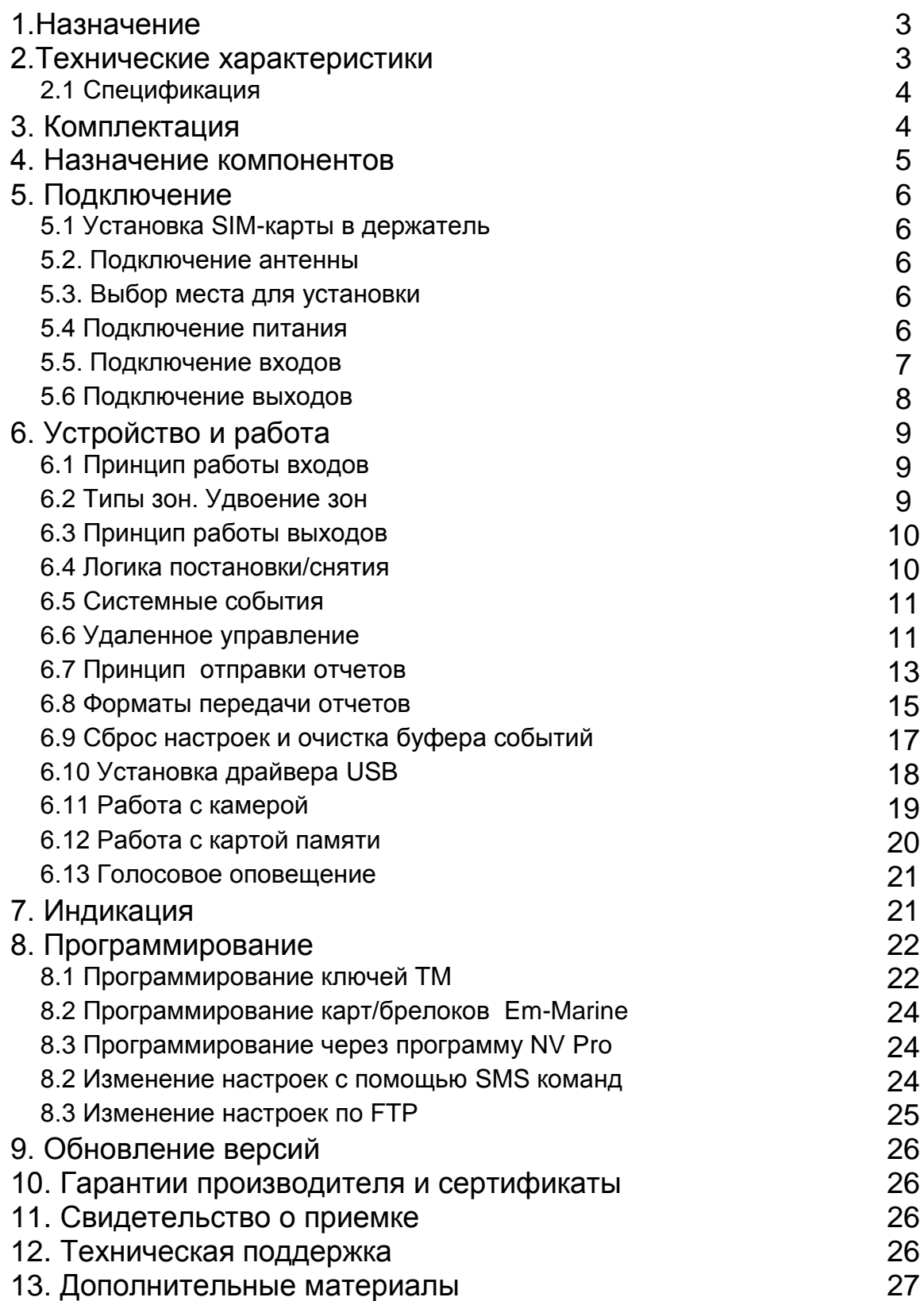

# **1. Назначение**

- 8-зонная охранно-пожарная контрольная панель
- Передача отчетов с охраняемых объектов, в том числе и в форматах CID IP и GPRS на мониторинговые GSM / проводные приемники серии NV DG/DT, NV GPRS сервер и сотовые / проводные телефоны.
- Оповещение владельца голосовым сообщением / E-mail / MMS / ALARM / SMSсообщением в удобном для восприятия виде с указанием раздела на RUS/ENG
- Дистанционное управление электроприборами
- Мониторинг и управление технологическими процессами

## **▼Форматы передачи**

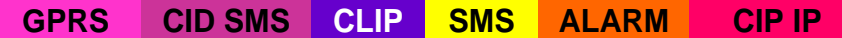

### **▼Каналы управления**

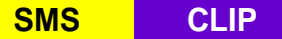

## **▼Режимы работы**

#### **Контрольная панель**

- 8 зонная охранно-пожарная контрольная панель
- 2 независимых раздела

## **2. Технические характеристики**

- Контрольная панель на 2 независимых раздела
- 8 программируемых проводных зоны
- 4 удаленно управляемых выхода
- Дополнительный вход Т (датчик температуры / тест АС / тампер)
- Поддержка 2-х активных SIM-карт
- Буфер на 256 событий
- Выбор типов зон: вход/выход, проходная, периметр, круглосуточная, постановка/снятие

• Постановка/снятие с помощью любого входа, ключа ТМ, карты Em-Marine (опционально) , SMS, CLIP

• Программирование через PC (NV 1325/ miniUSB) / удалённо (FTP) / дистанционно (microSD)

- Удаленное управление выходами и постановка/снятие через SMS, CLIP
- Подключение световой и звуковой индикации
- Выход «Контроль GSM-сети»

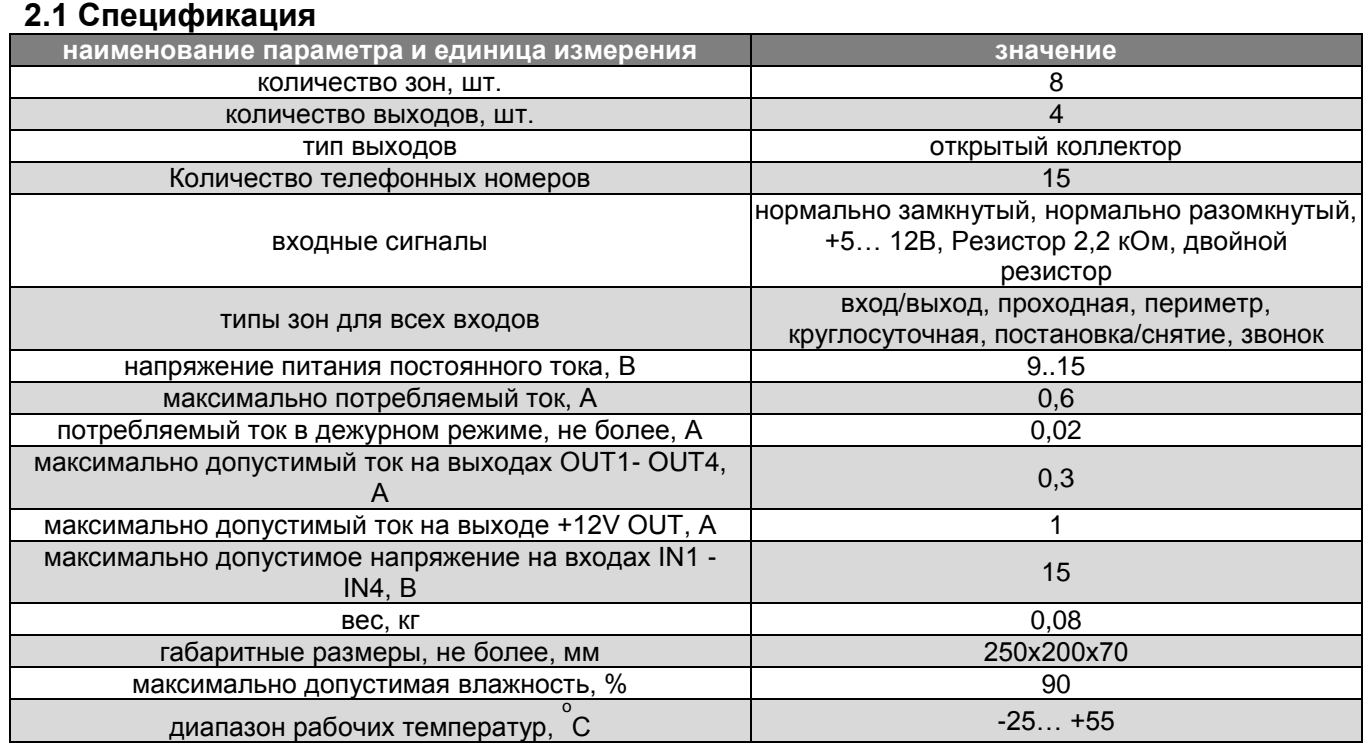

# **3. Комплектация**

- NV 2020/2 GSM-GPRS передатчик
- NV 7201 блок питания 12 В / 2 А
- NV TM 25 считыватель Touch Memory
- Ключ TM DS 1990A 2 шт.
- Антенна 1-FME
- NV 2002 металлический корпус
- CD с инструкцией и программным обеспечением NV Pro
- Диаграмма подключений
- Резистор 2,2 кОм 4 шт.
- Резистор 4,3 кОм 4 шт.
- Паспорт

## **4. Назначение компонентов**

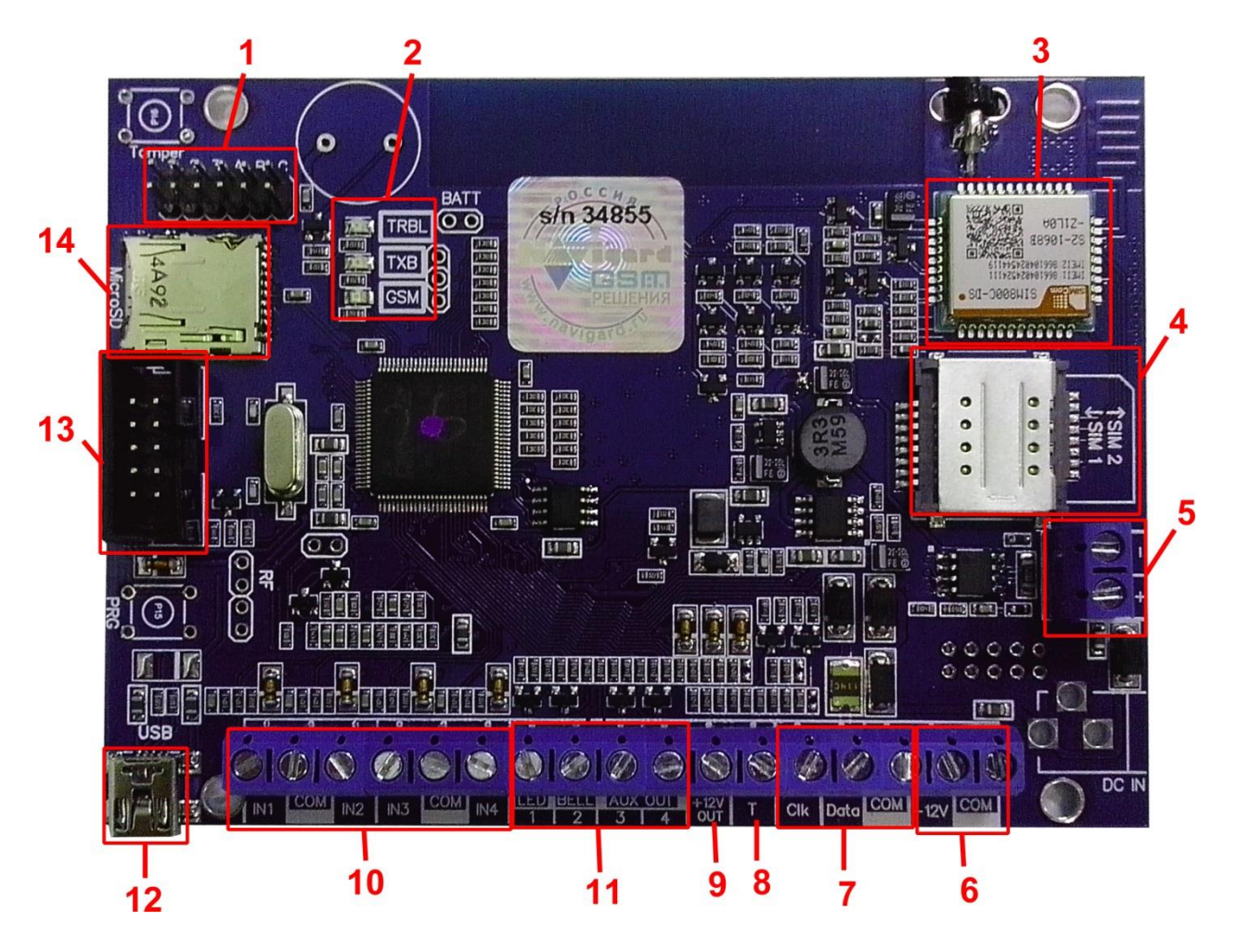

1 – группа перемычек 123ABC. Используются для выбора режима индикации, для сброса настроек и обнуления буфера событий. В обычном состоянии все перемычки должны быть сняты

- 2 светодиоды для индикации состояния передатчика
- 3 GSM-модем
- 4 слот для SIM-карт
- 5 клеммы для подключения периферийных устройств по шине RS485
- 6 клеммы для подключение внешнего питания 12 В
- 7 клеммы для подключения внешней панели и периферийных устройств
- 8 вход Т, для подключения контрольных функций
- 9 клемма для подключения питания +12V периферийных устройств
- 10 клеммы входов
- 11 клеммы выходов
- 12 разъем miniUSB
- 13 COM-порт для подключения к ПК
- 14 слот для карты памяти microSD

**Прибор приемно-контрольный охранно-пожарный**

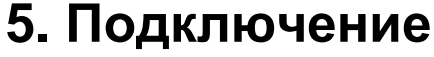

По соображениям безопасности, установка модуля должна выполняться

квалифицированным персоналом. Все подключения внешних устройств, а также монтаж,

производите при отключенном напряжении питания передатчика!

Не допускается эксплуатация передатчика в условиях вибрации. Передатчик

устанавливается только внутри помещений!

## **5.1 Установка SIM-карты в держатель.**

1. Вставьте сим карты в слот для сим карт. Нижняя SIM1, верхняя SIM2.

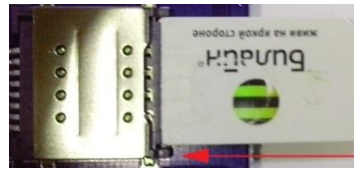

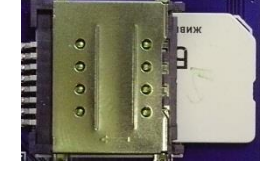

Убедитесь, что в Вашей SIM карте отключен запрос PIN кода, либо установлен PIN код **5555**. Удалите все SMS сообщения из памяти SIM карты.

Убедитесь в том, что на Вашей SIM-карте активированы SMS-сервис, GPRS и голосовая связь, в зависимости от необходимых отчетов.

### **5.2. Подключение антенны**

Подключите антенну к разъему FME, находящемуся на антенном кабеле. **5.3. Выбор места для установки**

Выберите место для установки комплекта. Корпус NV 2000/2002 позволяет настенную установку. Перед монтажом убедитесь, что в данном месте хороший уровень GSM-сигнала. Для этого включите GSM-передатчик с установленной SIM-картой и дождитесь, пока передатчик зарегистрируется в GSM-сети (GSM будет периодически кратковременно моргать). Cветодиод TXB индицирует уровень GSM количеством миганий – 1- слабый, 2- средний, 3- хороший, не горит – нет регистрации.

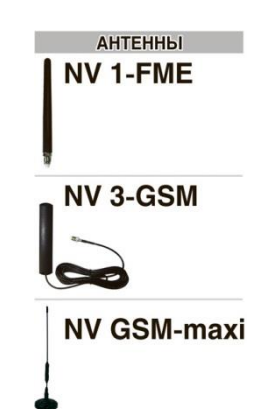

При низком уровне сигнала рекомендуется изменить местоположение GSMпередатчика. При необходимости используйте выносную антенну. Если комплект устанавливается в помещении, где происходит множественное переотражение сигнала, зачастую бывает достаточно перенести антенну на несколько метров в сторону.

## **5.4 Подключение питания**

Подсоедините провода от источника постоянного тока 12 В к клеммам "+12V" и "COM.

Убедитесь, что суммарное энергопотребление передатчика и подключенных к нему

устройств не превышает максимальной выходной мощности блока питания.

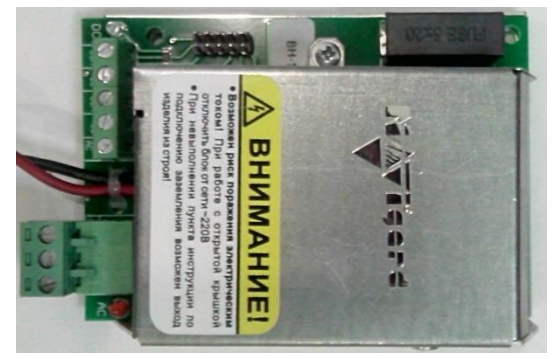

**NV 7220** Импульсный источник **NV 7224** Модуль контроля и бесперебойного питания **деятельски** защиты АКБ

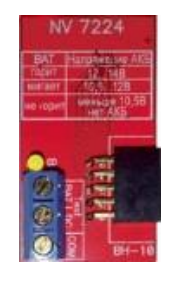

#### **5.5. Подключение входов**

GSM-GPRS передатчик NV 2020 (далее NV 2020) имеет 4 программируемых входа IN1-IN4 и дополнительный вход Т. Входы уже имеют настройки по умолчанию, узнать их и при необходимости поменять можно в программе NV Pro.

#### **5.5.1 Подключение к входам извещателей**

Для подключения можно использовать различные извещатели, а также PGM-выходы типа "открытый коллектор" приемно-контрольных панелей (ПКП).

Подключите извещатели к клеммам IN и COM.

При работе с ПКП подключите PGM-выход типа "открытый коллектор" к клемме IN, а также "землю" ПКП к клемме COM.

Двухпроводные пожарные извещатели следует подключать только через устройство согласования NV 1124!

Входы по отклонению уровня сигнала от нормального фиксируют нарушение. Нормальный уровень сигнала задаётся при выборе типа входа. Входы NV 2020 могут работать в пяти режимах, выбор режима зависит от типа подключаемых извещателей:

- нормально замкнутый
- нормально разомкнутый
- есть напряжение +5..12В
- нет напряжения +5..12В
- шлейфовый резистор
- двойной шлейфовый резистор

#### Примеры подключения извещателей различного типа

нормально нормально шлейф шлейф пожарных Двойной двухпроводных разомкнутый замкнутый с оконечным шлейфовый контакт контакт резистором извещателей резистор IN COM. COM IN COM CON IN COM IN.  $R<sub>1</sub>$ **NV 1124**  $2.2k$ R2  $4.3k$ 

#### **5.5.2 Подключение охранных функций**

Любой из входов IN1-IN4 можно использовать для постановки/снятия с охраны. Для этого в программе NV Pro надо задать тип зоны "Постановка/Снятие" и выбрать режим работы входа. Доступно два режима:

- постановка/снятие импульсом (0,5 сек)
- нормально замкнутые контакты

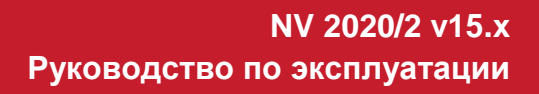

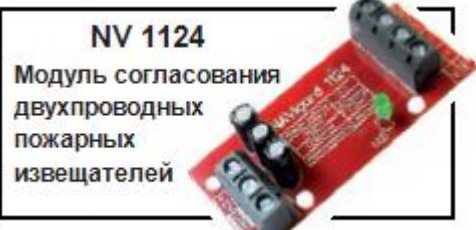

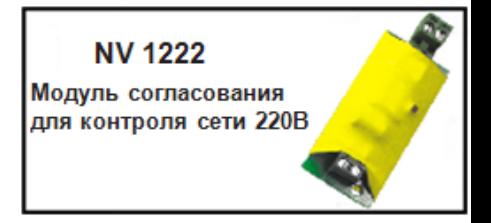

#### Примеры подключения устройств управления

постановка/снятие нормально замкнутые

импульсом

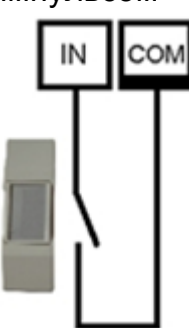

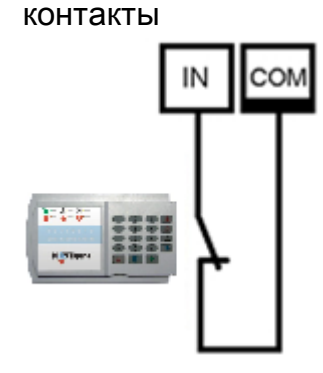

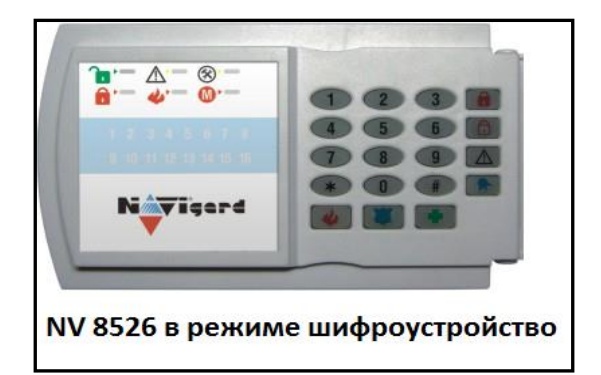

## **5.5.3 Подключение контрольных функций**

Вход Т, в отличие от входов IN1-IN4, имеет фиксированную логику работы и предназначен для подключения датчика температуры, контроля наличия напряжения 220В на NV 7220, если к последнему подключен аккумулятор, или для подключения тампера контроля вскрытия корпуса. Для выбора режима и параметров работы используйте программу NV Pro.

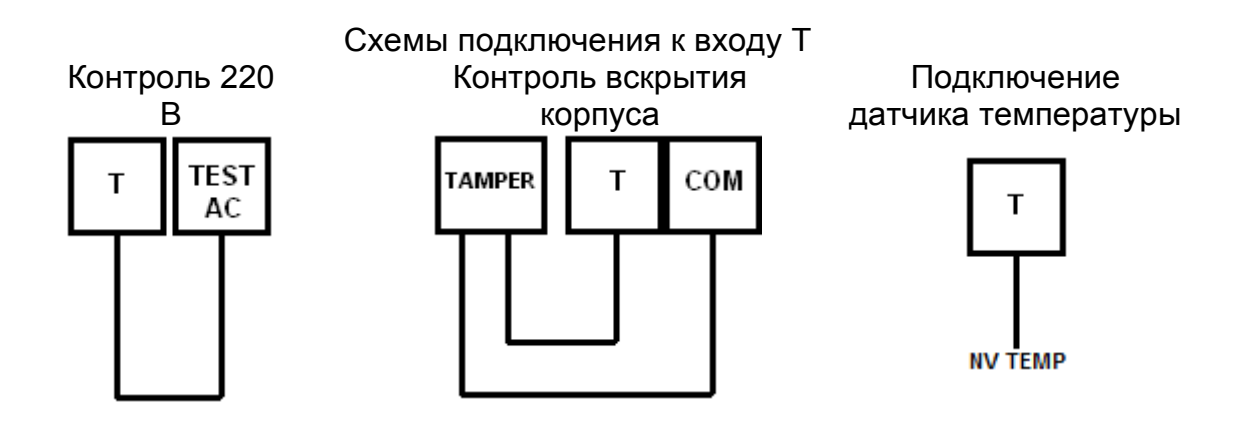

#### **5.6 Подключение выходов**

NV 2020 имеет 4 выхода. Каждый выход при активации переключается на "землю". Выходы могут работать либо по заданной логике, либо в режиме удаленного управления.

Внешние устройства необходимо подключать от клеммы +12V OUT GSMпередатчика к "плюсу" устройства, а от выхода - к "минусу" устройства.

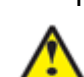

При подключении светодиодной индикации рекомендуется, включать в цепь резистор

1 кОм, для звуковой индикации – резистор 2,2 кОм (см.п.6.5).

**NV 1221** Релейный модуль для управления различными устройствам

## **6. Устройство и работа**

Передатчик NV 2020 фиксирует события и сохраняет их в буфере событий. Нарушения входов и события от радиоизвещателей, не вызвавшие тревогу, и их последующее восстановление в буфере событий не сохраняются.

Размер буфера – 256 событий, каждому событию в буфере присваивается код Contact ID.

При заполнении буфера новые события записываются поверх старых.

Из буфера событий отчет отправляется на приемную сторону согласно заданным телефонным номерам и форматам передачи. Всего можно задать 15 телефонных номеров, максимальная длина одного номера – 14 символов. На любой номер можно назначить любые форматы передачи (см. п.6.7)

Форматы передачи и телефонные номера указываются при программировании.

#### **6.1 Принцип работы входов**

При отклонении уровня сигнала на клемме IN в течение задержки на нарушение от уровня, заданного при программировании, NV 2020 фиксирует событие нарушения входа. Если уровень сигнала вернулся к заданному до истечения задержки на нарушение, то нарушение входа не фиксируется.

При возврате уровня сигнала на клемме IN в течение задержки на восстановление до уровня, заданного при программировании, NV 2020 фиксирует событие восстановления входа. Если уровень сигнала отклонился от заданного до истечения задержки на восстановление, то восстановление входа не фиксируется. После восстановления входа в течение времени блокировки входа нарушения на данном входе не фиксируются.

#### **6.2 Типы зон. Удвоение зон.**

Каждый вход NV 2020 имеет свой тип зоны. Каждая зона принадлежит к одному из шестнадцати разделов. От типа зоны зависит дальнейший алгоритм работы NV 2020 после фиксации нарушения входа. Для выбора доступно 5 типов зон:

#### **Постановка/снятие**

Ставит/снимает с охраны раздел, к которому принадлежит данная зона. Снятие с охраны обнуляет счетчик свингера (см. п.6.2.2).

#### **Вход/выход**

Если раздел снят с охраны, нарушение этой зоны не вызовет тревоги.

Если раздел поставлен на охрану, нарушение этой зоны вызовет запуск таймера задержки на вход. По истечении времени задержки на вход объявляется тревога. Если раздел, к которому принадлежит данная зона, будет снят с охраны до истечения задержки на вход, тревога не будет объявлена.

#### **Проходная**

Если раздел снят с охраны, нарушение этой зоны не вызовет тревоги.

Если раздел поставлен на охрану, нарушение этой зоны вызовет тревогу.

Если зона была нарушена в течение времени задержки на вход, т.е. после нарушения зоны Вход/Выход, то тревога объявляется по истечении времени задержки. Если раздел, к которому принадлежат эти зоны, будет снят с охраны до истечения задержки на вход, тревога не будет объявлена.

#### **Периметр**

Если раздел снят с охраны, нарушение этой зоны не вызовет тревоги.

Если раздел поставлен на охрану, нарушение этой зоны вызовет тревогу.

#### **Круглосуточная**

Нарушение этой зоны всегда вызовет тревогу.

**Прибор приемно-контрольный охранно-пожарный**

## **6.2.1 Удвоение зон**

Удвоение зон в передатчике NV 2020 реализовано по следующей схеме. При размыкании цепи 2,2 кОм нарушены младшие зоны (1, 2, 3, 4), а при размыкании цепи 4,3 кОм старшие (5, 6, 7, 8).

Выбор параметров зон происходит в NV Pro при программировании NV 2020.

**При использовании удвоения зон, старшие зоны (5, 6, 7, 8) не могут иметь тип постановки / снятия.**

### **6.2.2 Свингер**

Свингер – это счетчик количества событий нарушения входа или беспроводной зоны, полученных от одного входа или беспроводной зоны. По достижении определенного значения больше событий о нарушении не формируется. Функция предназначена для блокирования ложных событий о нарушении входа или беспроводной зоны. Для обнуления свингера достаточно выполнить снятие с охраны.

Тип зоны "Круглосуточная" не имеет ограничения на количество нарушений.

### **6.3 Принцип работы выходов**

NV 2020 имеет 4 выхода. Все выходы могут работать в режиме удаленного управления. В этом режиме выход не реагирует на события, а включается только при поступлении команды с мобильного телефона. Также каждому входу можно задать логику работы. Выбор логики осуществляется в программе NV Pro.

### **6.4 Логика постановки/снятия**

NV 2020 имеет **два раздела** для постановки/снятия с охраны.

Разделы можно ставить/снимать с охраны:

- нарушением входа с типом зоны «постановка\снятие»;
- ключом ТМ;
- брелоком NV PT 22/44 при подключении NV PB 26;
- звонком или СМС с мобильного телефона.

Для постановки раздела на охрану все его зоны должны быть не нарушены. При попытке постановки на охрану раздела с нарушенными зонами, если включена опция "Звуковое подтверждение о неготовности зон", прозвучит звуковой сигнал. Звуковой сигнал передает номер нарушенной зоны.

Для зон "Вход/выход" и "Проходная" предусмотрена опция "Постановка с открытой дверью". Если эта опция включена, таймер задержки на выход запустится, даже если эти зоны нарушены.

После выполнения действия постановки на охрану запускается время задержки на выход, в течение которых можно нарушать зоны "Вход/выход" и "Проходная". Если по истечении таймера нарушение не ушло, будет зафиксирована тревога.

Нарушение иных зон в течение задержки на выход вызовет тревогу.

Задержку на выход индицирует мигание светодиода, подключенного к выходу 1 LED.

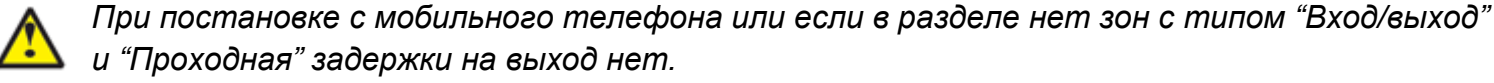

При постановке на охрану, если включена опция "Подтверждение о постановке", после успешной отправки отчета о постановке раздастся короткий звуковой сигнал сирены, подключенной к выходу 2 BELL.

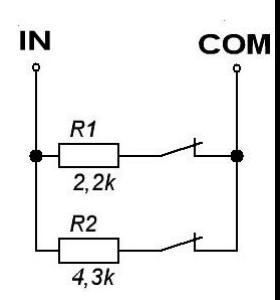

## **6.5 Системные события**

Кроме событий от входов, NV 2020 создает системные события, предназначенные для контроля исправности канала связи, работы NV 2020 и подключенных к нему устройств. Для каждого события в программе NV Pro можно задать форматы передачи и телефонные номера.

#### **Периодический тест**

Функция контроля канала связи. На приемную стороны высылается отчет с кодом E602. Минимальный период отправки отчета – 10 минут, максимальный – 30 дней, шаг изменения – 10 минут. Первый отчет отправляется сразу после включения NV 2020.

#### **Неисправность батареи**

Функция контроля напряжения питания NV 2020. При падении уровня напряжения на клемме +12V ниже 11В создается событие с кодом E302. При возникновении данного события, если настроено, включается сирена. При восстановлении нормального уровня напряжения создается событие о восстановлении с кодом R302.

#### **Вход Т**

Вход Т предназначен для подключения датчика температуры, контроля 220 В или тампера. **Датчик температуры:** при подключении датчика температуры NV 2020 может работать в режиме терморегулятора (активировать выходы при достижении заданной температуры). Пороговые значения задаются при программировании логики работы выходов.

**Контроль 220В**: при пропадании напряжения 220В на NV 7220 клемма TEST AC переключается на "землю", вызывая низкий уровень сигнала на клемме Т. После этого запускается время задержки на нарушение (по умолчанию – 10 сек.). Если до его истечения напряжение 220В не восстановилось, создается событие о неисправности с кодом Е301. При восстановлении напряжения создается событие с кодом R301.

**Тампер**: при отклонении сигнала от нормального нулевого уровня более 2 секунд создается событие о нарушении с кодом E137. При возникновении данного события, если настроено, включается сирена. При восстановлении нормального уровня сигнала создается событие о восстановлении с кодом R137.

#### **Неисправность сирены**

Для нормальной работы параллельно цепи подключения сирены необходимо включить резистор 2,2 кОм, поставляемый в комплекте. При обрыве сирены и отклонении уровня сигнала от нормального будет зафиксировано событие с кодом E321. При восстановлении нормального уровня сигнала будет создано событие с кодом R321.

## Если для выхода выбран режим удаленного управления, функция контроля исправности сирены не работает!

## **Неисправность выходного напряжения**

Функция контроля работы подключенных периферийных устройств. При понижении напряжения на клеммах +12V OUT ниже 7 В (например, при коротком замыкании) будет зафиксирована неисправность с кодом E312. При восстановлении нормального уровня напряжения будет создано событие с кодом R312.

## **6.6 Удаленное управление**

Для удаленного управления используются каналы удаленного управления CLIP и SMS. Возможно управление только выходами, работающими в режиме «Управляемый», с телефонов записанных в память передатчика.

#### **6.6.1 Управление выходами по SMS**

Внесите в память передатчика свой номер мобильного телефона. Отправьте на передатчик NV 2020 SMS-сообщение с текстом команды управления, где первая цифра означает номер управляемого выхода.

#### для управления выходом 1(аналогично для выходов 2-4)

"11" - включается выход 1 на 2 секунды и выключается (кроме выхода 2 – остается включенным до получения команды «20»)

"11 Х" - включается выход 1 на Х минут (от 1 до 98 минут)

"11 99" - включается выход 1 и остается включенным (бистабильный режим)

"10" - выключается выход 1

"12" - запрос состояния выходов, в ответ приходит SMS вида: *Выход 1: выкл Выход 2: вкл Выход 3: выкл Выход 4: выкл* Такое же SMS отправляется передатчиком и в ответ на любую SMS-команду управления

выходами. SMS отправляется только на номер, с которого поступила команда.

При отправке SMS-команды на 2-х секундное включение выходов 1, 3 или 4 в ответ придет SMS, в котором состояние данного выхода будет "Выключен". Это значит, что на момент отправки SMS (5-10 секунд после получения команды), данный выход уже выключился.

## **6.6.2 Управление выходами методом CLIP**

Внесите в память передатчика свой номер мобильного телефона и разрешите для него удаленное управление. Сделайте вызов на передатчик.

Аналогично управлению по SMS, выходы 1, 3 и 4 при получении команды включаются на 2 секунды, а выход 2 остается включенным до получения команды на выключение (бистабильный режим). Для выключения выхода 2 необходимо повторно совершить звонок с телефона.

## **6.6.3 Постановка/снятие по SMS**

Внесите в память передатчика свой номер мобильного телефона и разрешите для него удаленное управление. Кодовые комбинации команд можно менять в программе NV Pro для каждого раздела.

Отправьте на передатчик NV 2020 SMS-сообщение с текстом, запрограммированным в NV Pro для постановки раздела под охрану.

"**1234**" – запрос состояния. Приходит SMS-сообщение вида: *Раздел 1 готов* 

*вход 1 норма вход 2 норма Раздел 2 на охране вход 3 норма вход 4 нарушен вход 4 была тревога* "**3333**" – обнуление памяти тревог. При получении SMS передатчик отключает сигнализацию тревоги (выходы LED и BELL), если она активна.

#### **6.6.4 Постановка/снятие методом CLIP**

Внесите в память передатчика свой номер мобильного телефона, разрешите для него удаленное управление и выберите постановка/снятие для управления. Сделайте вызов на передатчик для постановки/снятия с охраны.

В ответ приходит SMS подтверждения, идентичное запросу состояния.

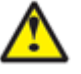

При удаленной постановке/снятии выбирается управление либо одним разделом, либо всеми сразу. Если выбрано управление всеми разделами, то происходит действие аналогичное действию по отношению к первому разделу. Например, если первый раздел стоит на охране и поступила команда на снятие, то будут сняты все разделы.

#### **6.6.5 Запрос остатка на счете SIM-карты.**

Для запроса баланса с телефона, указанного в памяти передатчика, необходимо отправить на передатчик SMS-сообщение с текстом **Balans xxx**,

где ххх - цифры для запроса.

При этом передатчик отправляет запрос баланса вида \*xxx# оператору GSM сети.

Для МТС и Мегафон это \*100#, для Билайн \*102#, для Теле2 \*105#

В ответ передатчик отправит SMS-сообщение на номер, с которого получена SMS, с ответом оператора о состоянии счета.

#### **6.6.6 Меню HELP.**

При отправке смс со словом HELP можно получить список смс команд. В ответ придет ответное смс содержащее команды для постановки/снятия разделов, управления выходами передатчика и запроса снимков с камер.

## **6.7 Принцип отправки отчетов**

NV 2020 имеет 15 номеров, на каждый номер можно назначить отправку различных отчетов в различных форматах передачи. При неудаче отправки отчета NV 2020 будет пытаться отправить его снова, пока не обнулится счетчик попыток отправки, заданный при программировании.

Отчет передается в формате Contact ID. Любой отчет имеет вид:

*aaaa E/R bbb ddd cc*

aaaa – 4 цифры, номер объекта (панели)

 $E/R -$  символ  $E$  ("event" – "событие") или R ("restore" – "восстановление")

bbb – 3 цифры, код события

cc – 2 цифры, номер раздела, к которому приписана зона

ddd – 3 цифры, номер зоны или номер пользователя (для постановки/снятия)

Для нарушения собственных входов можно задать любой код события. Коды остальных событий изменять нельзя и они будут отправляться с фиксированным кодом.

#### **6.7.1 Логика И/ИЛИ**

Для передачи на несколько номеров и для передачи в нескольких форматах передачи существует **логика И/ИЛИ.** При выборе логики **ИЛИ** отправка отчета о событии будет прекращена после получения подтверждения об успешной отправке. При выборе логики **И** отчет отправляется на все назначенные номера во всех назначенных форматах передачи. Для формата SMS логика И/ИЛИ не предусмотрена, так как этот формат не имеет подтверждения о приеме отчета.

#### **Предусмотрены 2 логики И/ИЛИ:**

- для передачи отчета на несколько телефонных номеров в одном формате передачи. Например, если в настройках указано два номера для отправки в формате CLIP, то при поступлении отчета в буфер события передатчик будет пытаться отправить отчет в формате CLIP поочередно на каждый номер, при удачной отправке на один номер, если выбрана логика ИЛИ, отправка прекращается, либо, если выбрана логика И, передатчик продолжает пытаться отправить отчет на второй номер.

### - для форматов передачи на телефон пользователя: ALARM и SMS

Если на один телефонный номер для одного отчета назначена передача в обоих форматах, то при поступлении события в буфер передатчик сначала попытается отправить отчет ALARM, при неудаче отправки ALARM –отправит SMS на этот номер и продолжит пытаться отправить отчет ALARM.

### **6.7.2 Логика SIM2**

SIM2 – это дополнительный слот для SIM-карты, позволяющий отправлять отчеты от двух SIMкарт. GSM-модем передатчика может работать только с одной SIM-картой одновременно, но для переключения между SIM-картами перезагрузка модема не требуется.

Если отчет задан и для SIM1, и для SIM2, и задана логика И для отправки отчетов, то переход на SIM2 происходит после заданного в NV Pro количества неудачных отчетов от SIM1 (по умолчанию 5). Если же логика И не выбрана, то отправка событий осуществляется согласно запрограммированной логике. Отправка событий начинается с той sim карты, которая активна в данный момент.

Возможен выбор логики И/ИЛИ для оправки отчетов на пульт/пользователю. При снятой галочке «логика И», при удачной передаче любого отчета от одной sim карты, отчеты от другой удаляются. При заданном количестве неудачных попыток передатчик переключается на другую sim.

Если активна SIM2 и от нее нет оправки событий в течение 10 мин, то осуществляется переход на SIM1.

## **6.7.3 Порядок отправки отчетов**

В первую очередь отправляются отчеты на ПЦН. Для отправки отчетов на ПЦН предназначены форматы CID IP, GPRS, CLIP, CID SMS, Dial up. Для каждого события отчеты отправляются именно в указанной последовательности.

По завершении отправки отчета на ПЦН передатчик начинает отправлять отчет на телефоны пользователей. Для этого предназначены форматы ALARM и SMS. Первым отправляется отчет в формате ALARM, затем – отчет в формате SMS.

Также предусмотрена возможность поочередной отправки на пульт и на телефон пользователя, активируется в программе NV Pro. Если включена, то общая последовательность отправки отчетов следующая:

**CID IP, GPRS, CLIP, ALARM, CID SMS, SMS.**

## **6.8 Форматы передачи отчетов**

### **6.8.1 Отправка SMS-отчетов**

Отчеты могут передаваться посредством отправки SMS-сообщений на мобильные телефоны пользователей. Данный формат передачи не имеет подтверждения об успешной передаче. Каждому коду Contact ID NV 2020 подставляет свой текст SMS. Для мобильных телефонов без поддержки кириллицы предусмотрена опция отправки SMS-сообщений в латинице. SMS-отчет считается доставленным, если SMS-сообщение было принято SMS-центром GSM-оператора к обработке.

Предусмотрена возможность отключения отправки SMS-сообщения о восстановлении входа, а также редактирование текста SMS-сообщений о нарушении и восстановлении для каждого входа.

Например, SMS-отчет о нарушении/восстановлении зоны по умолчанию имеет вид:

*1111 Тревога зона 1 Р 1* или *1111 Восстановление зона 3 Р 2* где "1111" – номер объекта, указанный в настройках передатчика "зона" – номер входа, на котором произошло событие "Р" – номер раздела, к которому приписана данная зона

SMS-отчет о постановке/снятии с охраны имеет вид:

*1111 постановка код 5 Р2 z,*

где

"1111" – номер объекта, указанный в настройках передатчика,

"код 5" – порядковый номер использованного ключа ТМ или телефонного номера

"Р" – номер раздела, к которому приписана данная зона

"z" – символ, означающий, что команда принята с мобильного телефона методом CLIP Возможные значения: t – считыватель TM; s – SMS; z – CLIP; i – вход IN; r - радиобрелок.

При программировании передатчика с помощью программного обеспечения NV Pro с CD диска из комплекта поставки есть возможность менять многие поля в тексте, отправляемых SMS. Вы можете отправлять вместо 4-хзначного номера объекта его текстовый описатель. Так же возможно присвоить текстовый описатель каждому из шестнадцати разделов для большей информативности SMS отчетов отправляемых на пользовательские мобильные телефоны. Размер описателя составляет 31 знак.

## **6.8.2 Отправка ALARM-отчетов**

Отчеты могут передаваться в формате ALARM на мобильные телефоны пользователей. ALARM-сообщение – это голосовой вызов на заданный телефонный номер с последующей передачей тоновыми сигналами номера нарушенной зоны. Количество тоновых посылок соответствует номеру зоны. Подтверждением об успешной передаче отчета является принятие вызова приемной стороной.

Отчет отправляется только при нарушении входа, для остальных событий отправка отчета ALARM не предусмотрена.

## **6.8.3 Отправка CID SMS-отчетов**

Отчеты могут передаваться в формате CID SMS на пульт мониторинга. Данный формат передачи не имеет подтверждения об успешной передаче. Отчет считается доставленным, если SMS-сообщение было принято SMS-центром GSM-оператора к обработке. Формат сообщения следующий:

ССССEAAAZZZPP, где СССС – номер объекта, E – идентификатор кода события E, либо R, ААА – код события Contact ID, ZZZ – номер зоны (пользователя). PP – номер раздела.

### **6.8.4 Отправка CLIP-отчетов**

Отчеты могут передаваться методом CLIP на пульт мониторинга. CLIP – дозвон на приемник с разрывом соединения через 2 секунды после его установления, использующий автоматическое определение номера абонента оператором GSM-сети. Благодаря быстрому разрыву соединения передача сообщения успевает завершиться до начала тарификации. Подтверждением о передаче отчета является поднятие трубки приемной стороной. GSM-приемник по телефонному номеру дозвонившегося передатчика определяет номер объекта и тип события. Поэтому при настройке отправки отчета методом CLIP необходимо запрограммировать не только передатчик, но и приемник. В передатчике необходимо задать телефонный номер приемника, в приемнике – телефонный номер передатчика, а также номер объекта и событие, ему соответствующие.

## **6.8.5 Отправка GPRS-отчетов**

*Для передачи отчетов по GPRS должна быть подключена услуга пакетной передачи данных.*

GPRS-канал для передачи использует сеть Интернет.

Для GPRS-канала передачи не требуется выбирать типы отчетов – при активации в настройках GPRS по этому каналу будут передаваться **ВСЕ** отчеты.

В отличие от регистрации в GSM-сети, которая происходит сразу после включения, передатчик выполняет открытие GPRS-сессии при отправке первого отчета.

Открытие GPRS-сессии может вызвать задержку с отправкой первого отчета, после отправки отчета сессия держится открытой, при использовании протокола 87хх.

При программировании передатчика необходимо ввести IP-адрес, порт приемной стороны и протокол передачи данных или же логин на GPRS-сервере (см.ниже).

Можно ввести до 3х IP-адресов с выбором логики И/ИЛИ. Для каждого адреса необходимо указать порт для приема передачи и протокол.

Также доступна опция отмены отправки отчетов в форматах CLIP / CID SMS при успешной отправке GPRS, и наоборот для исключения дублирования отчетов.

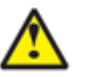

**Убедитесь, что выбранный Вами порт открыт! Для этого обратитесь к системному администратору.**

Для канала GPRS возможны 3 варианта отправки отчетов:

*- напрямую на компьютер c установленным бесплатным ПО NV GPRS Server*.

GPRS-передатчик будет отправлять отчеты напрямую на компьютер по протоколу TCP/ UDP. Для передачи напрямую на компьютер на последнем должна быть запущена программа NV GPRS Server, также компьютер должен иметь доступ в сеть Интернет со статического IP-адреса. IP-адрес и порт надо будет ввести при программировании передатчика.

После приема отчета NV GPRS Server отчет появится в мониторинговой программе и на передатчик отправится ответное сообщение с подтверждением о получении. NV GPRS Server может выдавать отчеты на пультовую мониторинговую программу через COM-порт или на IPадрес.

**NV 2020/2**

Передача возможна в одном из наиболее распространенных форматов: Ademco 685, Surgard, MCDI. (см. руководство NV GPRS Server)

*- на удаленный GPRS-сервер*

GPRS-передатчик будет отправлять отчеты на GPRS-сервер gprs.navigard.ru.

Для передачи информации на всех этапах используется протокол TCP, гарантирующий доставку отчета.

Для начала работы с сервером gprs.navigard.ru Вам необходимо зайти на этот сервер и создать аккаунт. E-mail данного аккаунта позднее надо будет ввести при программировании передатчика. На данный аккаунт NV 2020 будет отправлять все отчеты. Данный сервер предназначен для проверки работоспособности передатчика по GPRS каналу.

*-на приемники NV DG 2010/3220 и NV DT 3123*

Для передачи на приемники NV DG 2010/3220 по GPRS каналу используется протокол UDP. В GPRS-расширителе приемника должна стоять SIM-карта с подключенной услугой "Статический IP-адрес". Данный IP-адрес и **UDP-порт 5001** надо будет ввести при программировании передатчика. При настройке приемника необходимо поставить галочку GPRS для соответствующего канала.

Для передачи на приемники NV DT 3123 используется протокол TCP. Передача отчета на IP приемники аналогична работе с NV GPRS Server.

## **6.9 Сброс настроек и очистка буфера событий**

На плате передатчика размещены перемычки 3AB, предназначенные для сброса настроек и очистки буфера событий.

Для сброса настроек на выключенном передатчике поставьте перемычку на нижнюю пару контактов AB и подайте питание на передатчик. И подождите 10 сек. Настройки сброшены. Для очистки буфера событий аналогично замкните нижнюю пару контактов 3A. Также возможен сброс с помощью клавиатуры. Для этого введите *[\*][71][мастер код]*

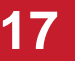

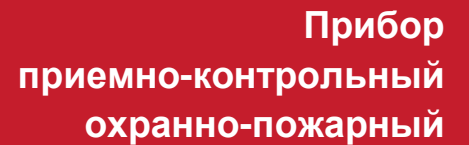

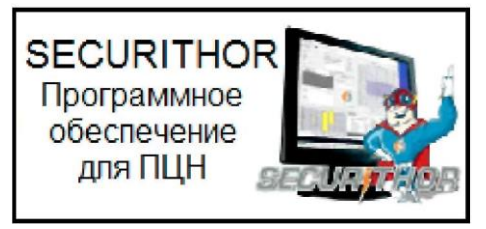

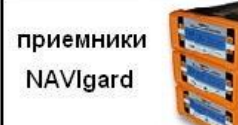

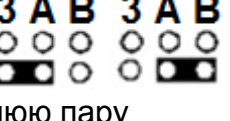

 $\boxed{\begin{array}{|c|c|c|}\hline \rule{0pt}{1.5ex}\rule{0pt}{1.5ex}\rule{$ 

#### **6.10 Установка драйвера USB .**

Для программирования передатчика через miniUSB необходимо установить драйвер устройства. Скачать USB [драйвер](http://navigatorgrp.ru/files/links/USB_NAVIgard001.zip) можно на сайте.

Для установки драйвера необходимо сделать следующее:

- 1. Зайдите в Диспетчер устройств и выберете устройство с восклицательным знаком NAVIgard.
- 2. Нажмите на нем правой кнопкой мыши и выберете «Обновить драйверы». Откроется окно обновления драйверов.
- 3. Выберете «Выполнить поиск драйверов на этом компьютере». Откроется окно поиска драйверов.

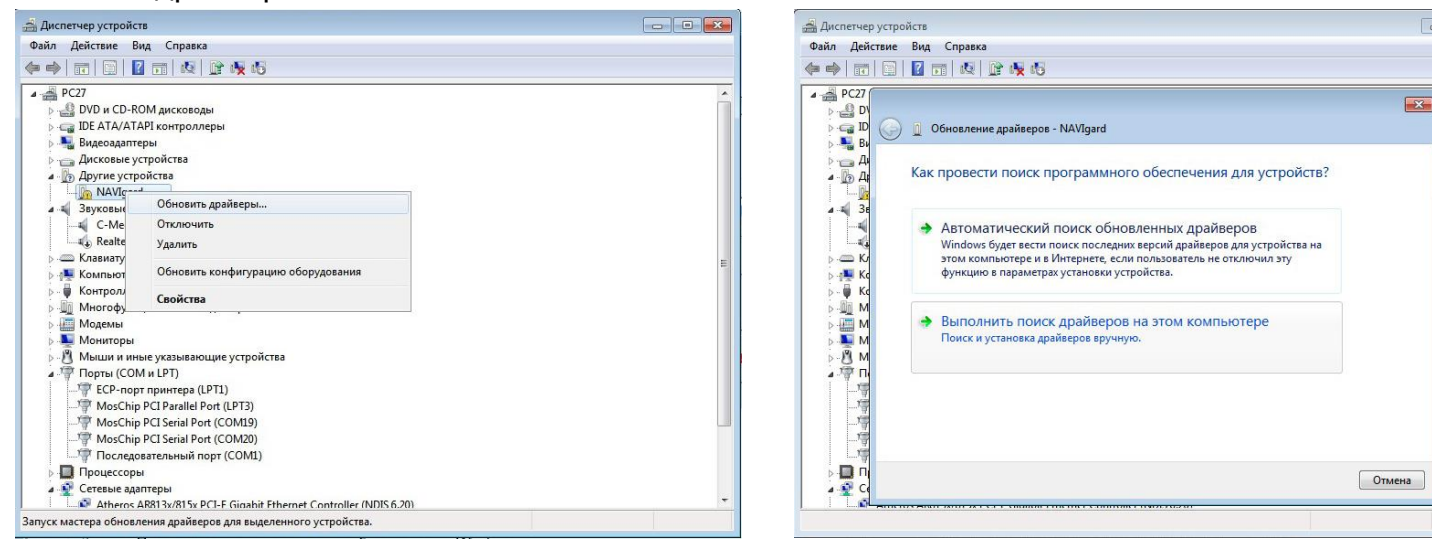

- 4. Нажмите кнопку Обзор и укажите путь к файлам с драйверами.
- 5. Нажмите Далее. Через некоторое время появится окно с информацией, что установка драйвера для устройства окончена.

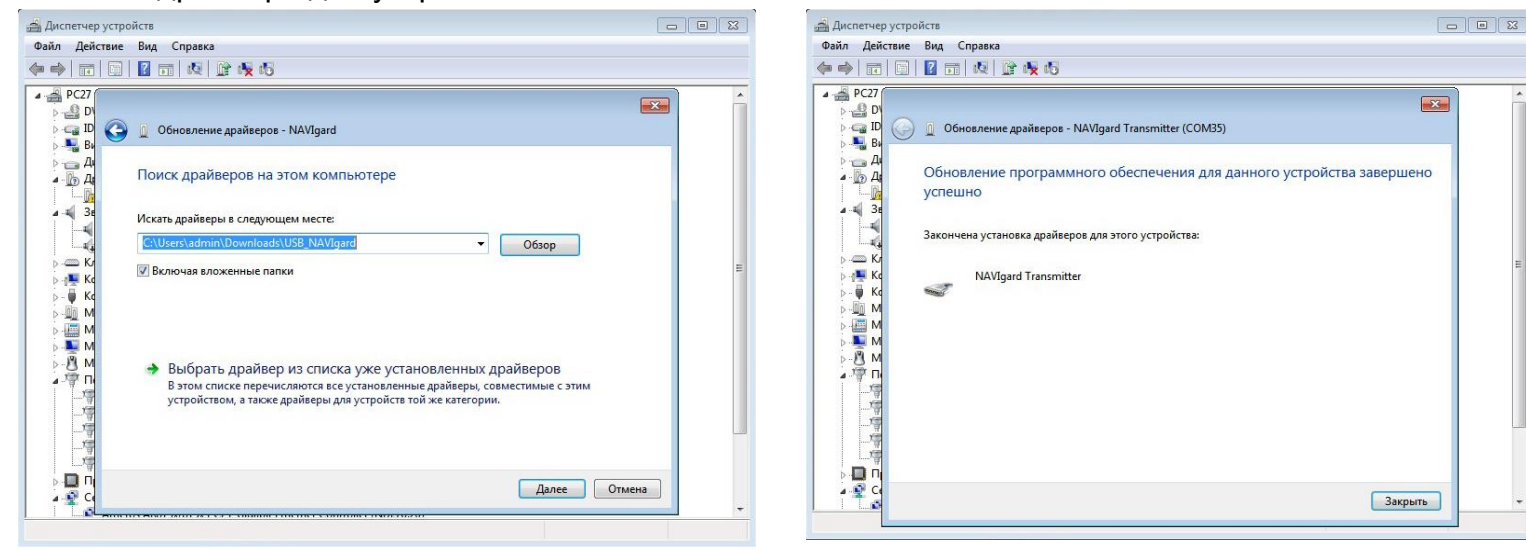

6. Нажмите Закрыть. В разделе Порты (COM и LPT) появится устройство NAVIgard Transmitter. Запомните номер порта и используйте его в программах для связи с передатчиком.

⊿ <sup>П</sup> Порты (СОМ и LPT)

- ЕСР-порт принтера (LPT1)
- MosChip PCI Parallel Port (LPT3)
- MosChip PCI Serial Port (COM19)
- MosChip PCI Serial Port (COM20)
- NAVIgard Transmitter (COM35) Последовательный порт (СОМ1)

### **6.11 Работа с камерой.**

К передатчику NV 2020 можно подключить две камеры NV DOM 485-28IR. При этом существует возможность передавать изображения с камер и сохранять их на SD карту. Камера с адресом 1 делает фото при нарушении Входа 1/входа 5/ периодическому тесту/ запросу, с адресом 2 – при нарушении Входа 2/входа 6/ запросу. Программирование параметров передачи осуществляется в программе NV Pro (вкладка Видеоверификация). Также существует возможность с помощью смс команды изменить настройки и сделать снимок по запросу.

#### *Установка адреса камеры.*

Для установки адреса необходимо подключить к 2020 поочередно по одной камере.

NV 2020 перевести в режим просмотра снимков – установить JP2 и включить.

При установленной JP2 должна быть подключена только одна камера.

Перемычкой JP3 в этом режиме выбирается адрес.

Перемычка снята – адрес камеры = 1. Перемычка JP3 установлена – адрес=2.

JP3 устанавливать перед включением.

В этом режиме возможен просмотр снимков с компьютера.

После этого, необходимо перевести 2020 в рабочий режим - снять JP2. Можно подключить две камеры.

### *Программирование в NV Pro. (Фото)*

На вкладке «Настройки» выберете разрешение снимков, количество и способ отправки. При отправке на сервер необходимо указать e-mail, зарегистрированный на kam.navigard.ru. При отправке MMS на телефон – указать номера телефонов пользователей. Пример настройки приведен на рисунке.

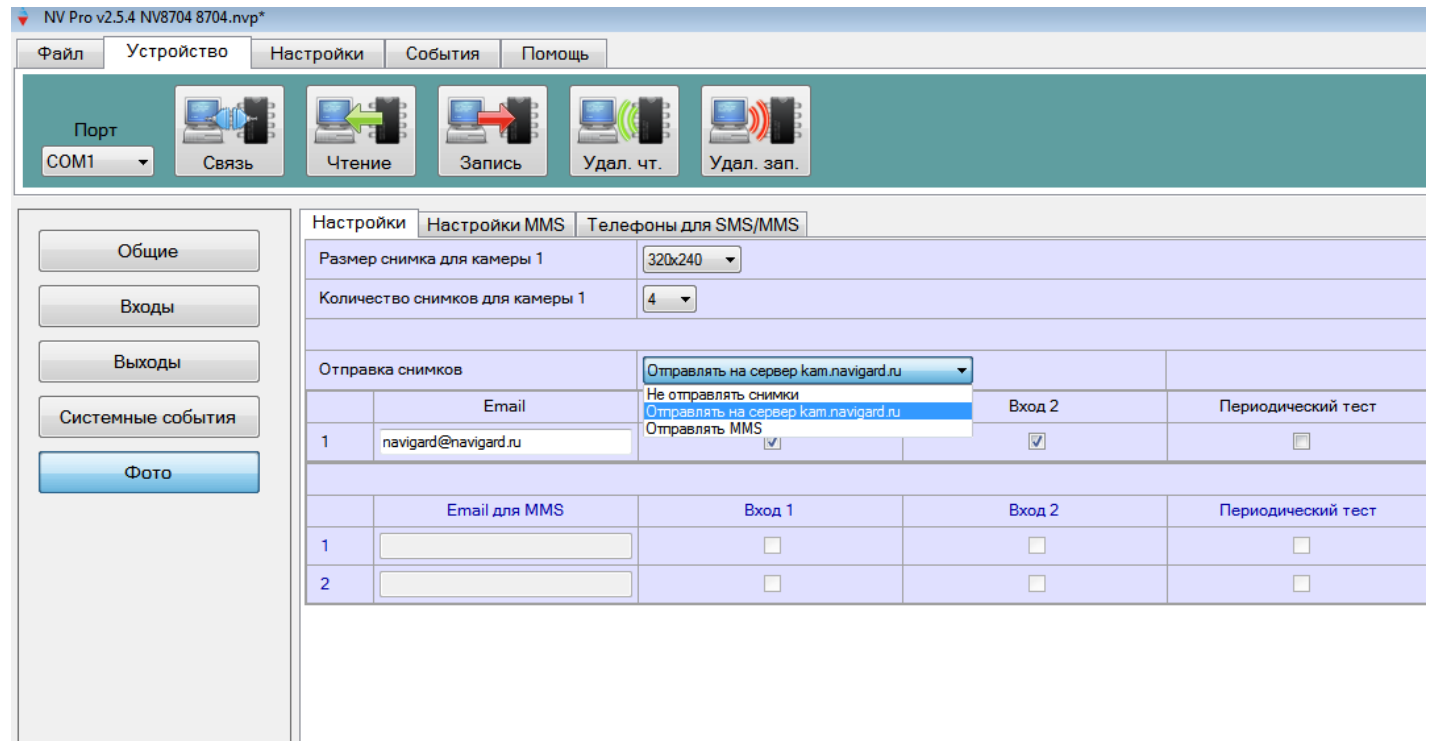

*Изменение настроек с помощью смс.* Программирование осуществляется смс командой «Rez 1201», где Первая цифра – разрешение снимков: 1 160х128 2 320х240 3 640х480 вторая цифра - способ передачи: 0 - не отправлять 1 - отправлять на сервер kam.navigard.ru 2 - отправлять ММS третья и четвертая цифра - количество снимков. Например, «Rez 2102»: 2- разрешение снимков 320х240 1- отправлять снимки на сервер kam.navigard.ru 02 – отправлять два снимка. *Фото по запросу.* В ответ на смс команду «Zapros1» передатчик высылает фото с камеры с адресом 1. В ответ на смс команду «Zapros2» передатчик высылает фото с камеры с адресом 2.

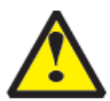

*Камера с адресом 1 отсылает фото по тревоге Входов 1 и 5. Камера с адресом 2 – входов 2 и 6.*

## **6.12 Работа с картой памяти.**

NV 2020 имеет возможность программирования и смены прошивки с помощью карты памяти, объемом до 32Гб. Так же на карту памяти сохраняются журналы событий (как в текстовом формате, так и для чтения через NV Pro), журнал действий передатчика, изображений с подключенной JPEG видеокамеры NV DOM 485-28IR . Используется карта памяти формата microSD. Файловая система карты памяти значения не имеет.

*Программирование и смена прошивки.*

Для программирования передатчика через карту памяти, необходимо запрограммировать шаблон NV 2020 в программе NV Pro и сохранить его с названием 2020ххх.nvp в корне карты. При включении передатчика настройки будут считаны с карты памяти, а файл конфигурации будет перемещен в папку PROG\_OK.

Для обновления прошивки необходимо скопировать файл прошивки в корень карты памяти. При включении передатчика, если версия прошивки на карте памяти не совпадает с версией передатчика, произойдет смена прошивки.

Журналы событий, журнал действий передатчика и изображения сохраняются в папках EVENTS, LOGS и FOTO соответственно.

#### **6.13 Голосовое оповещение**

При голосовом вызове воспроизводится звуковой файл с расширением .wav с SD карты **из папки WAV.**

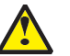

#### **При голосовом оповещении о событии должен быть назначен ALARM-отчет!**

*Звуковые файлы должны быть формата WAV со следующими параметрами:* Количество каналов: 1 или 2 (моно или стерео) Количество бит в сэмпле: 8 или 16 бит Частота дискретизации: 22050 или 44100 кГц Без сжатия.

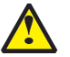

#### **Данные файлы можно получить, например, с помощью программы звукозаписи из комплекта Windows XP.**

*Название файла* должно, состоять из шести символов и иметь следующую структуру:

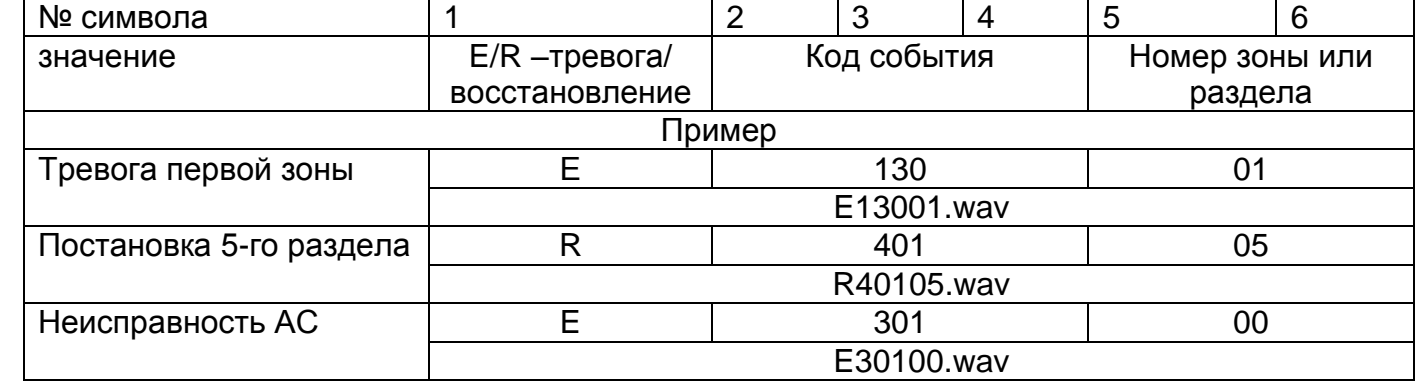

Если файла с заданным названием на карте нет, и установлена перемычка JPB, то происходит голосовое соединение (функции аудио). Если JPB не установлена, то происходит передача тональных сигналов (отчет Аларм) в соответствии с номером зоны - для тревог зон 1-4. Для всех остальных отчетов количество сигналов – 5.

## **7. Индикация**

Для индикации состояния передатчик имеет три светодиода.

Светодиоды имеют следующее значение:

#### **GSM**

– кратковременно мигает, если передатчик зарегестрирован в GSM сети;

– часто мигает – при попытке зарегестрироваться в GSM сети.

### **TXB**

– горит, если в буфере имеются неотправленные отчеты;

– светодиод TXB индицирует уровень GSM количеством миганий – 1- слабый, 2- средний, 3 хороший, не горит – нет регистрации.

#### **TRBL**

– часто мигает при получении отчета

– периодически загорается при неудачной попытке регистрации в сети или неудачной отправке отчета.

### **7.1. Выносная индикация**

Для индикации на боку корпуса NV 2002 служит плата выносной индикации NV LED. Она имеет зуммер для звуковой индикации, 4 малых светодиода, показывающих состояние входов, и один большой, индицирующий общее состояние NV 2020/2. В нормальном состоянии светодиоды 1-4 не горят. Горящий светодиод показывает, что зона нарушена. Если горит постоянно, то нарушена зона соответствующая номеру светодиода (1-4). Если кратковременно тухнет, то нарушена старшая зона (5-8). Мигание показывает, что в данной зоне произошла тревога. Если мигание двойное, то тревога была в старшей зоне. Большой диод может показывать три цвета: зеленый, желтый и красный. Зеленый означает, что не поставленные на охрану разделы готовы к постановке . Если светодиод не горит, значит передатчик не готов к постановке, т.к. какая-то зона нарушена. Нарушенная зона показывается горящим светодиодом 1-4. Желтый цвет при активации всегда периодически мигает. Его появление означает, что имеется системная неисправность, например, пропало питание 220В или обнаружена неисправность сирены, подключенной к выходу 2. Индикация красного цвета аналогична логике работы "Статус" для выхода 1. Красным цвет большого светодиода показывает, что все разделы на охране. Медленное мигание красным – произошла тревога. Быстрое мигание – идет задержка на вход/выход. NV LED также имеет встроенный зуммер для звуковой индикации. Его работа аналогична логике работы "Сирена" выхода 2, вдобавок он оповещает об идущей задержке на вход/ выход.

## **8. Программирование**

## **8.1 Программирование ключей ТМ**

Для постановки/снятия с охраны раздела 1 GSM-передатчика NV 2020 можно использовать ключи ТМ. Для этого необходимо подключить считыватель TM к клеммам DATA, COM и при программировании установить галочку **«Подключение ТМ к клемме DATA»** во вкладке Постановка/Снятие.

Запрограммировать можно два вида ключей ТМ:

- пользовательские ключи, которые и будут выполнять постановку/снятие

- мастер-ключи, предназначенные для добавления пользовательских ключей. Добавление новых ключей возможно либо при помощи уже имеющихся мастер-ключей, либо при помощи перемычек 123 и DEF, расположенных на плате. Номер пользовательского ключа позже будет передаваться в отчете о постановке/снятии с охраны.

При прописывании новых ключей после прикладывании к считывателю нового ключа один звуковой сигнал означает, что ключ успешно записан, два звуковых сигнала – ключ уже есть в памяти.

## **8.1.2 Программирование мастер-ключей при помощи перемычек**

Возможно только при пустой памяти ключей. Для этого, если в памяти уже прописаны ключи, необходимо очистить память ключей (п.8.1.8), после чего NV 2020 автоматически войдет в режим программирования мастер-ключей.

Если в памяти нет ключей, то при выключенном питании установите перемычку 1-2 горизонтально. Подайте питание на передатчик. Загорятся светодиоды 1-3-5. Будет гореть индикатор 2 на выносной панели и кратковременно издаваться звуковой

сигнал, показывая, что передатчик готов к записи мастер-ключей. Пропишите новые мастерключи, последовательно прикладывая их к считывателю.

 $1234$  $0000$  $\mathbf{m} \circ \circ$ 

## **8.1.3 Программирование пользовательских ключей при помощи перемычек**

При выключенном передатчике установите перемычку 1-2 горизонтально. Подайте питание на передатчик. Загорятся светодиоды 1-3-5. Установите перемычку A, при этом светодиод СТАТУС мигнет 1 раз с звуковым сигналом и загорится индикатор 1 на выносной индикации. Пропишите новые пользовательские ключи, последовательно прикладывая их к считывателю. По окончании уберите перемычку A.

## **8.1.4 Программирование пользовательских ключей при помощи мастер-ключа**

Подайте питание на передатчик. Дождитесь, пока он зарегистрируется в GSM-сети. В момент начала программирования оба раздела должны быть сняты с охраны. Приложите мастер-ключ к считывателю и удерживайте его в течение интервала времени 6 секунд. Начало и конец интервала индицируется миганием светодиода СТАТУС и коротким звуковым сигналом. Вход в режим программирования пользовательских ключей индицируется индикатором 1 на выносной индикации. Пропишите новые пользовательские ключи, последовательно прикладывая их к считывателю. Для выхода из программирования приложите мастер-ключ к считывателю, либо, если не касаться считывателя в течение 16 секунд, передатчик выйдет из режима программирования самостоятельно. При этом светодиод СТАТУС мигнет 4 раза с звуковым сигналом.

## **8.1.5 Программирование новых мастер ключей при помощи мастер-ключа**

Необходимо выполнить 1 короткое касание и 1 длинное(6 сек) касание считывателя. Для этого подайте питание на передатчик. Дождитесь, пока он зарегистрируется в GSM-сети. В момент начала программирования оба раздела должны быть сняты с охраны.

Приложите мастер-ключ к считывателю, передатчик войдет в режим программирования, светодиод СТАТУС мигнет один раз с звуковым сигналом и загорится индикатор 1, означающий, что зафиксировано первое короткое касание – уберите ключ. Через 2 секунды снова приложите мастер-ключ к считывателю, светодиод СТАТУС мигнет 2 раза с звуковым сигналом и загорится индикатор 2, означающих, что зафиксировано второе короткое касание – продолжайте держать ключ. Еще через 6 сек светодиод СТАТУС мигнет еще один раз с звуковым сигналом, показывающий, что зафиксировано длинное касание – уберите ключ.

Последовательно прикладывайте к считывателю ключи ТМ, которые нужно сделать мастерключами. Если не касаться считывателя в течение 16 секунд, передатчик выйдет из режима программирования самостоятельно.

## **8.1.6 Стирание одного пользовательского ключа при помощи мастер-ключа**

Для входа в режим удаления одного пользовательского ключа необходимо выполнить 2 коротких и 1 длинное касание. Порядок выполнения полностью аналогичен п.8.1.5. Последовательно прикладывайте ключи, которые необходимо удалить из памяти.

## **8.1.7 Удаление всех ключей, кроме первого мастер-ключа**

Для входа в режим удаления ключей необходимо выполнить 3 коротких и 1 длинное касание. Порядок выполнения полностью аналогичен п.8.1.5. После удаления в памяти останется только мастер-ключ, который был записан под номером 1. Будет гореть индикатор 4 на выносной индикации, светодиод СТАТУС мигнет 5 раз со звуковым сигналом.

### **8.1.8 Удаление всех ключей при помощи перемычек**

При выключенном питании передатчика установите перемычку 1-2 в нижнее горизонтальное положение. Подайте питание на передатчик. Загорятся светодиоды 1-3-5. Установите перемычку B, загорится индикатор 4 на выносной индикации, индикатор статуса моргнет 5 раз с звуковой индикацией. По окончании снимите перемычку B. Передатчик перейдет в режим записи мастер-ключей. Будет гореть индикатор 2 на выносной индикации и кратковременно издаваться звуковой сигнал.

## **8.2 Программирование карт/брелоков Em-Marine**

Для постановки/снятия с охраны раздела 1 передатчика NV 8320 можно использовать карты и брелоки стандарта Em-Marine. Для работы могут использоваться считыватели с выходным протоколом TM, либо Wiegand26. При работе со считывателем, имеющим выходной протокол TM, для программирования карт/брелоков обратитесь к п.8.1.

При работе со считывателем, имеющим выходной протокол W26, необходимо подключить его клеммы D0, D1, COM к клеммам передатчика DATA, CLK, COM соответственно.

На вкладке Постановка/Снятие галочка **«Подключение ТМ к клемме DATA»** должна быть снята.

Для записи карт/брелоков в память передатчика, необходимо:

В рабочем режиме установить перемычку А.

Поочередно подносить карты/брелоки к считывателю.

Снять перемычку А.

*Стирание всех карт/брелоков WG*.

В рабочем режиме установить перемычку А.

Установить перемычку B. Подождать 2 сек.

Снять перемычки А и B.

NV 2020 можно запрограммировать через компьютер (miniUSB, NV 1325) или удаленно через FTP.

## **8.3 Программирование через программу NV Pro**

При программировании через ПК, FTP используется программа NV Pro. Откройте программу NV Pro, поставляемую на диске в комплекте, и следуйте указаниям программы. В NV 2020 уже заранее запрограммированы пользовательские настройки. Узнать настройки по умолчанию Вы можете из программы NV Pro.

#### **8.4 Изменение настроек с помощью SMS команд.**

**Телефонный номер, с которого производится изменение настроек в передатчике, должен быть записан в память передатчика и для этого номера должна быть включена возможность СМС управления (вкладка Общие-Телефоны-SMS управление).**

**Для текстов СМС для изменения настроек используются буквы латинского алфавита в любом регистре (прописные или строчные).**

#### Список SMS команд:

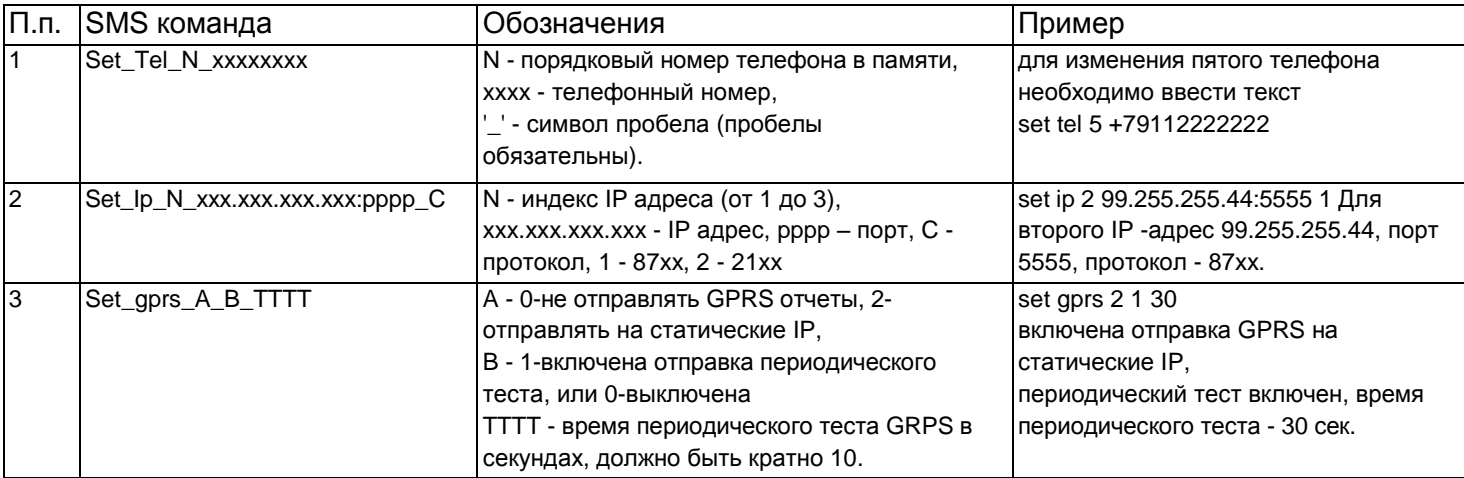

#### **8.5. Изменение настроек по FTP.**

Для обновления настроек передатчика по FTP необходимо выполнить следующие действия: - используя программу NV Pro, задать необходимые настройки передатчика и сохранить их в файл \*.nvp (например, 2020.nvp)

- загрузить файл настроек на FTP сервер

- отправить смс команду

prog ftp\_server username password /folder1/ filename, где

prog – команда,

ftp\_server – адрес ftp сервера,

username – логин для доступа к ftp серверу,

password – пароль для доступа к ftp серверу,

/folder1/ - путь к файлу,

filename – имя файла.

**Телефонный номер, с которого отправляется СМС команда, должен быть записан в память передатчика и для этого номера должна быть включена возможность СМС управления (вкладка Общие-Телефоны-SMS управление).**

**Для текстов СМС для изменения настроек используются буквы латинского алфавита в любом регистре (прописные или строчные).**

Например, если:

nvboot[.ftp.narod.ru](ftp://ftp.narod.ru/) - адрес FTP сервера

nvboot - имя пользователя для доступа к серверу

222aaa - пароль для доступа к серверу

/nvp/ - путь к файлу

2020.nvp - название файла,

СМС будет выглядеть следующим образом:

prog nvboot[.ftp.narod.ru](ftp://ftp.narod.ru/) nvboot 222aaa /nvp/ 2020.nvp

В ответ на команду обновления настроек по FTP поступит одно из следующих СМС, в зависимости от результата:

"Настройки обновлены", "Не удалось получить файл настроек"

"Неправильная команда".

В дополнение, если настроена замена кодов контрольной панели, придет смс «Обновление кодов успешно».

# **9. Обновление версий**

В GSM-передатчике NV 2020 предусмотрена возможность для самостоятельного обновления версии прошивки пользователями. Для обновления Вам понадобятся программа NV Prog, находящаяся на компакт диске из комплекта поставки, и файл прошивки с расширением \*hhx. Новую прошивку Вы можете получить в технической поддержке или на сайте: навигард.рф Также возможно обновление прошивки по FTP. Для этого на передатчик необходимо отправить SMS команду «Boot».

В ответ на SMS команду вы получите ответ, в зависимости от результата: "Обновление успешно завершено. Версия x.xx" "Не удалось получить файл обновления" "Файл не для этого устройства" "Обновление не требуется. Версия x.xx" "Неправильная команда".

## **Для обновления необходимо, чтобы на SIM карте была подключена услуга GPRS!**

# **10. Гарантии производителя и сертификаты**

Все передатчики NV 2020 имеют уникальную защитную голографическую наклейку. Предприятие изготовитель гарантирует соответствие GSM передатчика NV 2020 требованиям пожарной безопасности при соблюдении потребителем условий и правил эксплуатации, установленных эксплуатационной документацией.

- Гарантийный срок хранения 6 месяцев.
- Гарантийный срок эксплуатации 12 месяцев, но не более 18 месяцев со дня изготовления.

Действие гарантийных обязательств прекращается:

- При истечении гарантийного срока хранения, если изделие не введено в эксплуатацию до его истечения.
- При истечении гарантийного срока эксплуатации
- Гарантийный срок эксплуатации продлевается на период от подачи рекламаций до введения изделия в эксплуатацию силами предприятия-изготовителя.
- Гарантия не распространяется на изделие, компоненты которого имеют механические повреждения или следы самостоятельного ремонта.
- Гарантия не распространяется на изделие с отсутствием или повреждением голографической наклейки. Гарантия не распространяется на антенный адаптер.

GSM-GPRS передатчик NV 2020 имеет сертификат №C-RU.АБ03.В.00029 от 15.10.2015г.,

подтверждающий соответствие требованиям Технического Регламента Пожарной Безопасности (Федеральный закон от 22.07.2008 № 123-ФЗ).

# **11. Свидетельство о приемке**

GSM-GPRS передатчик NV 2020 s/n **\_\_\_\_\_\_\_\_\_** соответствует конструкторской документации ТУ 4372-001-66044737-06 и признан годным к эксплуатации. Дата выпуска:**\_\_\_\_\_\_\_\_\_\_\_\_\_\_**М.П.

# **12. Техническая поддержка.**

Тел./факс: (4012) 578-900 (4012) 38-68-66 E-mail: [tech@navigard.ru](mailto:tech@navigard.ru)

Website: [www.navigard.ru](http://www.navigard.ru/) навигард.рф

Словарь применяемых терминов

Отчет – блок данных, содержащий информацию о произошедшем событии.

Формат передачи – совокупность программных и аппаратных средств для передачи отчета.

Вход – клемма, на которой контролируется уровень сигнала.

Нарушение входа – отклонение уровня сигнала на входе от заданного.

Восстановление входа – возврат уровня сигнала на входе к заданному.

Задержка на нарушение входа – временной интервал между моментом фактического нарушения входа и фиксацией события нарушения входа.

Задержка на восстановления входа - временной интервал между моментом фактического восстановления входа и фиксацией события восстановления входа.

Время блокировки входа – временной интервал после восстановления входа, в течение которого событие нарушения входа не фиксируется.

Извещатель – внешнее устройство, управляющее уровнем сигнала на входе. Например, датчик или тревожная кнопка.

Зона – область пространства, контролируемая извещателями, подключенными к одному входу.

Тип зоны – логика работы, определяющая правила для срабатывания тревоги при нарушении соответствующего данной зоне входа.

Тревога зоны – событие нарушения входа, которое, в соответствии с заданным типом зоны, было определено как несанкционированное.

Раздел – логическая группа зон, объединенных по территориальному или иному признаку. Постановка на охрану – перевод раздела контрольной панели в активное состояние, при котором отслеживаются нарушения входов.

Снятие с охраны – перевод раздела контрольной панели в неактивное состояние, при котором игнорируются нарушения входов.

Задержка на выход – временной интервал между действием постановки на охрану, в течение которого можно нарушать определенные охранные зоны, не вызывая тревоги.

Задержка на вход – временной интервал после нарушения определенных охранных зон, в течение которого нарушитель может снять раздел с охраны, не вызывая тревоги.

## **Проводной GSM-GPRS комплект**

# **NV 2020/2**

## **Прибор приемно-контрольный охранно-пожарный**

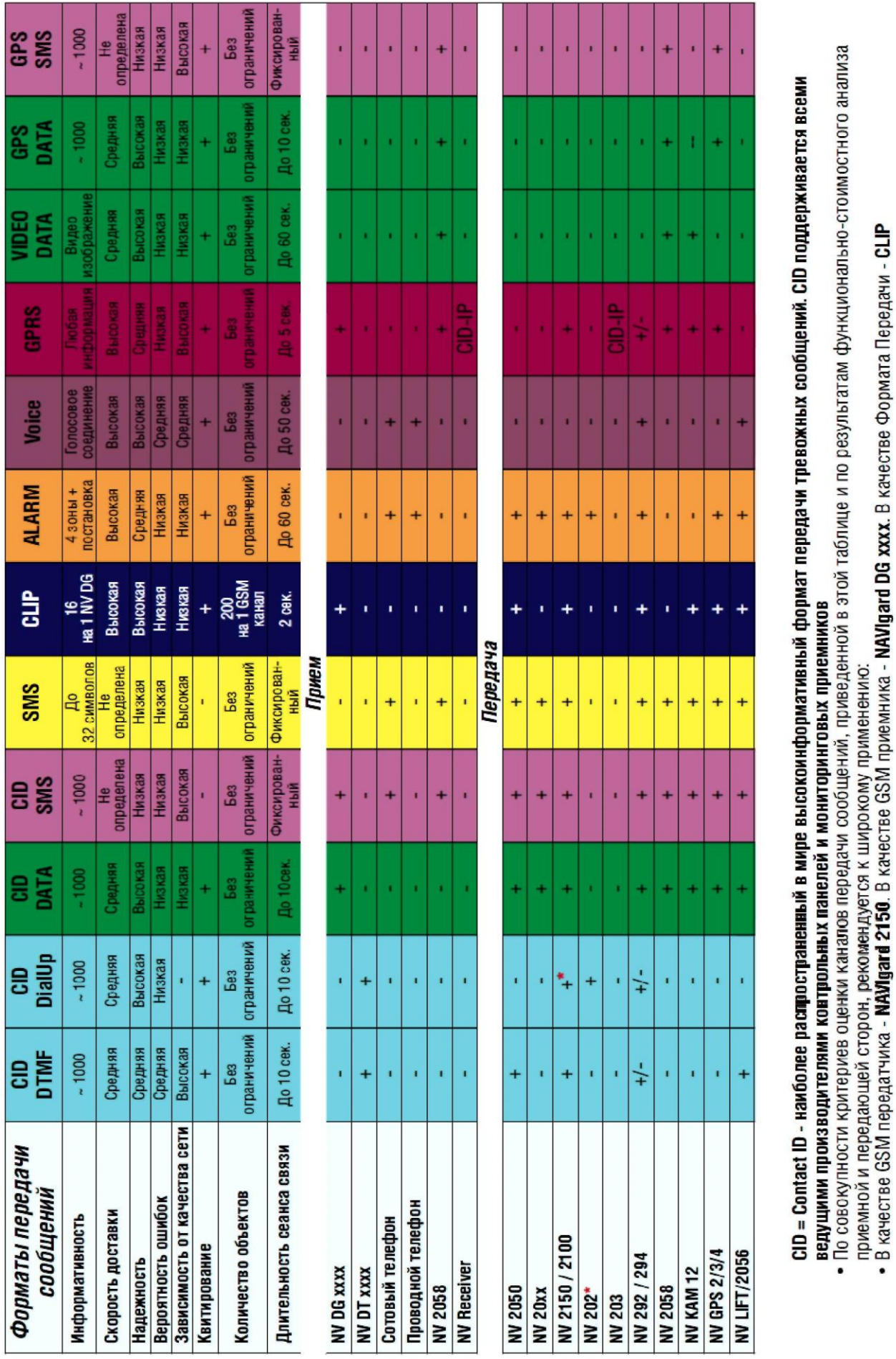

**Система охранно-пожарной сигнализации «NAVIgard» Серия «NV 2020»**